# The Security Onion

Chris Krieger

# **Security Onion 101**

Security Onion is a network security monitoring (NSM) system that provides full-context and forensic visibility into the traffic it monitors

Designed to make deploying complex open source tools simple via a single package (Snort, Suricata, Sguil, Snorby etc.)

# **Peeling the Onion**

Contains a boatload of security tools

Easy setup wizard ... even a Windows Admin can do it!

Has the ability to pivot from one tool to the next to seamlessly

 One of the most effective collection of network security tools available in a single package

### **Behind the Onion**

Created by Doug Burks

Grew out of a SANS Gold Paper

He wanted to make NSM easier to deploy

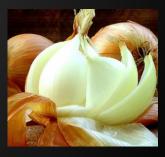

### **Before the Onion**

Get an alert (firewall, user, etc.)

Look for the alert in some SIEM tool

Try to correlate with other events in SIEM

Oh crap ... We didn't add that server to the SIEM yet – my bad

### With NSM & SO

#### We can take an IDS alert -->

alert ip \$EXTERNAL\_NET \$SHELLCODE\_PORTS -> \$HOME\_NET any (msg:"GPL SHELLCODE x86 inc ebx NOOP";content:"CCCCCCCCCCCCCCCCCCCCCCC"; fast\_pattern:only; classtype: shellcode-detect; sid:2101390; rev:7;)

#### And turn it into something useful:

- Full traffic packet captures
- ASCII transcripts of traffic
- Ability to carve files (or malware) for later analysis
- Build our own alerts

### **Onion Layers**

#### Over 60 custom tools

- Snort Signature based IDS
- Sguil Security analyst console
- Squert -View HIDS/NIDS alerts and HTTP logs
- Snorby -View and annotate IDS alerts
- ELSA Search logs (IDS, Bro and syslog)
- Bro Powerful network analysis framework with highly detailed logs
- OSSEC Monitors local logs, file integrity & rootkits

### **Onion Links**

**Project Home** 

http://code.google.com/p/security-onion/

Blog

http://securityonion.blogspot.com

**Mailing Lists** 

http://code.google.com/p/security-onion/wiki/MailingLists

Google Group

https://groups.google.com/forum/?fromgroups#!forum/security-onion

Wiki

http://code.google.com/p/security-onion/w/list

# **Installing the Onion**

Download the ISO from the SO website.

Write/Burn to media

- Do not download updates while installing
- Do not Install this third-party software
- Create Username & Password
  - Just make sure you remember them.

### VMTools/Virtualbox on the Onion

Tools adds features to the VM and helps manage memory better

# **Updating the Onion**

SO has a customized update script

# sudo soup

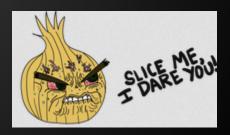

### Wireshark

# The default version of Wireshark (WS) in SO needs updating

Download WS source code from WS's website in SO

tar xaf wireshark-<version..tar.bz2

cd wireshark-<version>

sudo apt-get install build-essential qt4-dev-tools libgtk-3-dev libpcap-dev

sudo ./configure

sudo make

sudo make install

sudo Idconfig

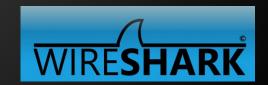

# **Setup the Onion**

SO has a Customized Configuration script

- Configuring SO Software
  - Configuration of network
  - Install NSM Software Components
  - Configure storage settings
  - Finalize configuration

# SO tool highlights

- SO Data presentation tools
  - Packet Analysis Tools
  - NSM consoles
- SO Data collection tools
- SO Data delivery tools

## tcpdump

- Command line tool
  - Available, but does not run by default
- Many uses, capture's live traffic
- Replays already captured traffic
- Can use BPF filters to only capture protocol
   host, ip, port, etc.
- Available for almost all Linux distributions.

# tcpdump switches

- n doesn't resolve IP's to hosts
- -i specific ethernet adapter
- -c count of packets to capture
- -s specify bytes to capture
- -w <filename> write packets to file
- -r <filename> read packets from filename

\*\* man tcpdump for more details

## tcpdump filters

- icmp (only capture icmp traffic)
- port <port #>(only capture specific port)
- tcp (only capture tcp traffic)
- host <host, IP, or net> traffic related to host
- src <host, IP, or net> only capture src traffic
- dst <host, IP, or net> only capture dst traffic
- NOT <any above> to remove

```
error : ret -1
tcpdump: verbose output suppressed, use -v or -vv for full protocol decode
listening on wlp4s0, link-type EN10MB (Ethernet), capture size 262144 bytes
13:53:37.715701 IP sl-ads-default-adcom-mtc.evip.aol.com.http > 192.168.100.149.56137: Flags [.], ack 1592060168, win 1023, lengt
h 0
13:53:38.195830 IP 173.194.204.189.https > 192.168.100.149.59447: Flags [P.], seq 419932806:419932866, ack 3826844911, win 1373,
options [nop,nop,TS val 3394942394 ecr 10155631], length 60
13:53:38.196497 IP 173.194.204.189.https > 192.168.100.149.59447: Flags [P.], seq 60:101, ack 1, win 1373, options [nop,nop,TS va
l 3394942394 ecr 10155631], length 41
13:53:38.197513 IP 192.168.100.149.59447 > 173.194.204.189.https: Flags [.], ack 101, win 1424, options [nop,nop,TS val 10167249
ecr 33949423941, length 0
13:53:38.197681 IP 192.168.100.149.59447 > 173.194.204.189.https: Flags [P.], seq 1:42, ack 101, win 1424, options [nop,nop,TS va
l 10167249 ecr 3394942394], length 41
13:53:38.210818 IP 192.168.100.149.59447 > 173.194.204.189.https: Flags [.], seq 42:1460, ack 101, win 1424, options [nop,nop,TS
val 10167262 ecr 3394942394], length 1418
13:53:38.212313 IP 192.168.100.149.52775 > 69-47-66-163.static.try.wideopenwest.com.http: Flags [.], ack 3081155451, win 658, opt
ions [nop,nop,TS val 10167264 ecr 1338437134], length 0
13:53:38.212333 IP 192.168.100.149.32947 > 69-47-66-187.static.try.wideopenwest.com.http: Flags [.], ack 114479976, win 237, opti
ons [nop,nop,TS val 10167264 ecr 986702086], length 0
13:53:38.214733 IP 192.168.100.149.59447 > 173.194.204.189.https: Flags [P.], seg 1460:2586, ack 101, win 1424, options [nop,nop,
TS val 10167266 ecr 3394942394], length 1126
13:53:38.224565 IP 69-47-66-187.static.try.wideopenwest.com.http > 192.168.100.149.32947: Flags [.], ack 1, win 494, options [nop
nop,TS val 986712128 ecr 10147219], length 0
10 packets captured
28 packets received by filter
0 packets dropped by kernel
```

ckrieger@wizard ~ \$ sudo tcpdump -i wlp4s0 -c 10 not arp and not stp and port 80 or 443

#### tcpdump in action

# dumpcap and tshark

- Part of Wireshark's installation
- dumpcap works similar to tcpdump
  - However, dumps traffic without reading it
- dumpcap uses BPF filters, just like tcpdump
- tshark can use Wireshark Display filters

\*\* man <command> gives more details

```
secops@Solnx02:/opt/samples$ sudo dumpcap -i eth1 -c 10 -f "not arp and not stp"
Capturing on 'eth1'
File: /tmp/wireshark pcapng eth1 20150125000430 yCZ4WV
Packets captured: 10
Packets received/dropped on interface 'eth1': 10/0 (pcap:0/dumpcap:0/flushed:0) (100.0%)
secops@Solnx02:/opt/samples$ sudo tshark -r /tmp/wireshark pcapng eth1 20150125000430 yCZ4WV
tshark: Lua: Error during loading:
 [string "/usr/share/wireshark/init.lua"]:46: dofile has been disabled due to running Wireshark as superuser. See http://wiki.wire
shark.org/CaptureSetup/CapturePrivileges for help in running Wireshark as an unprivileged user.
Running as user "root" and group "root". This could be dangerous.
  1 0.000000000 192.168.100.149 -> 216.58.216.195 TLSv1.2 107 Application Data
  2 0.013592000 192.168.100.149 -> 216.58.216.195 TCP 64 47587 > https [PSH, ACK] Seq=3665770321 Ack=1684055694 Win=339[Malformed
Packet 1
  3 0.014008000 192.168.100.149 -> 216.58.216.195 TCP 64 47587 > https [PSH, ACK] Seq=3665770321 Ack=1684055694 Win=339[Malformed
Packet 1
 4 0.014269000 192.168.100.149 -> 216.58.216.195 TCP 64 47587 > https [PSH, ACK] Seq=3665770321 Ack=1684055694 Win=339[Malformed
Packet]
  5 0.014770000 192.168.100.149 -> 216.58.216.195 TCP 64 47587 > https [PSH, ACK] Seq=3665770321 Ack=1684055694 Win=339[Malformed
Packet 1
 6 0.044313000 216.58.216.195 -> 192.168.100.149 TLSv1.2 131 Application Data
 7 0.044423000 192.168.100.149 -> 216.58.216.195 TCP 66 47587 > https [ACK] Seg=42 Ack=66 Win=339 Len=0 TSval=28820184 TSecr=1340
47744
 8 0.044671000 216.58.216.195 -> 192.168.100.149 TLSv1.2 111 Application Data
 9 0.044740000 192.168.100.149 -> 216.58.216.195 TCP 66 47587 > https [ACK] Seg=42 Ack=111 Win=339 Len=0 TSval=28820185 TSecr=134
047744
10 0.044751000 216.58.216.195 -> 192.168.100.149 TCP 66 https > 47587 [FIN, ACK] Seg=111 Ack=42 Win=354 Len=0 TSval=134047744 TSe
cr=28820140
secops@Solnx02:/opt/samples$
```

#### dumpcap and tshark in action

## Argus

- Generates and analyzes Session data
- Saves data in binary
  - Only readable by Argus
- Session data much smaller than full packets
- There are several SO tools that capture session data

| secons@Solnx02:~\$ r | a -r | -r /r | nsm/sens | or data/Solnx02-eth1/argus | /2015- | 01-24 log -N 30       |         |          |       |
|----------------------|------|-------|----------|----------------------------|--------|-----------------------|---------|----------|-------|
| StartTime            |      |       | Proto    | SrcAddr Sport              |        | DstAddr Dport         | TotPkts | TotBytes | State |
| 23:20:00.065622      | 6    | 9 .   | udp      | 192.168.100.10.63038       | ->     | 233.89.188.1.10001    | 1       | 60       | INT   |
| 23:20:00.065986      | e    |       | udp      | 192.168.100.10.63038       | ->     | 255.255.255.255.10001 | 10      | 871      | INT   |
| 23:20:00.351122      |      |       | arp      | 192.168.100.149            | who    | 192.168.100.230       | 9       | 568      | CON   |
| 23:20:00.577979      | *    |       | llc      | 00:14:69:16:bb:49.170      | ->     | 01:00:0c:cc:cc:cd.170 | 14      | 908      | INT   |
| 23:20:00.578818      | e    |       | arp      | 192.168.100.200            | who    | 192.168.100.19        | 12      | 764      | INT   |
| 23:20:00.783350      | e    |       | arp      | 192.168.100.15             | who    | 192.168.100.19        | 69      | 4913     | INT   |
| 23:20:00.885565      | e    |       | arp      | 192.168.100.138            | who    | 192.168.100.254       | 82      | 5240     | INT   |
| 23:20:01.806091      | e    |       | arp      | 192.168.100.51             | who    | 192.168.100.254       | 4       | 252      | INT   |
| 23:20:05.663844      | e    |       | udp      | 192.168.100.149.39904      | <->    | 192.168.100.2.53      | 2       | 576      | CON   |
| 23:20:05.665277      | e    |       | udp      | 192.168.100.149.38996      | <->    | 192.168.100.2.53      | 2       | 552      | CON   |
| 23:20:05.666853      | e *  | E     | tcp      | 192.168.100.149.53350      | ->     | 141.101.114.190.80    | 10170   | 8952675  | CON   |
| 23:20:05.800225      | e    |       | arp      | 192.168.100.15             | who    | 192.168.100.19        | 2       | 124      | INT   |
| 23:20:06.721243      | *    |       | llc      | 00:14:69:16:bb:49.170      | ->     | 01:00:0c:cc:cc:cd.170 | 12      | 780      | REQ   |
| 23:20:07.031672      | e    |       | arp      | 192.168.100.138            | who    | 192.168.100.254       | 9       | 564      | INT   |
| 23:20:07.540879      | e    |       | arp      | 192.168.100.10             | who    | 192.168.100.70        | 4       | 252      | INT   |
| 23:20:10.037811      | e    |       | tcp      | 173.194.68.189.443         |        | 192.168.100.149.57883 | 2       | 192      | CON   |
| 23:20:10.675006      | e 0  |       | tcp      | 192.168.100.149.53350      | ->     | 141.101.114.190.80    | 4141    | 3772271  | FIN   |
| 23:20:11.116802      | e o  |       | tcp      | 74.125.29.189.443          |        | 192.168.100.149.45397 | 14      | 4831     | CON   |
| 23:20:12.764684      | *    |       | llc      | 00:14:69:16:bb:49.170      | ->     | 01:00:0c:cc:cc:cd.170 | 24      | 1548     | REQ   |
| 23:20:13.173594      | e    |       | arp      | 192.168.100.138            | who    | 192.168.100.254       | 24      | 1524     | INT   |
| 23:20:13.377028      | e    |       | udp      | 192.168.100.149.59753      | <->    | 192.168.100.2.53      | 8       | 960      | CON   |
| 23:20:13.382383      | e    |       | udp      | 192.168.100.149.48416      | <->    | 192.168.100.2.53      | 2       | 552      | CON   |
| 23:20:13.384236      | e 0  |       | tcp      | 192.168.100.149.36953      | ->     | 141.101.115.190.80    | 558     | 471383   | FIN   |
| 23:20:15.016296      | e    |       | arp      | 192.168.100.17             | who    | 192.168.100.19        | 35      | 2216     | INT   |
| 23:20:15.535128      | e    |       | udp      | 192.168.100.149.54471      | <->    | 192.168.100.2.53      | 5       | 1083     | CON   |
| 23:20:15.821214      | e s  | 5     | tcp      | 192.168.100.149.59464      | ->     | 196.216.2.9.21        | 62      | 4768     | FIN   |
| 23:20:17.476544      | e    |       | tcp      | 192.168.100.149.44360      | ->     | 196.216.2.9.33300     | 13      | 938      | FIN   |
| 23:20:18.379222      | e    |       | arp      | 192.168.100.2              | who    | 192.168.100.149       | 6       | 376      | CON   |
| 23:20:18.497564      | e    |       | arp      | 192.168.100.20             | who    | 192.168.100.19        | 18      | 1132     | INT   |
| 23:20:18.580823      | е    |       | udp      | 192.168.100.149.55761      | <->    | 192.168.100.2.53      | 2       | 609      | CON   |
| secops@Solnx02:~\$   |      |       |          |                            |        |                       |         |          |       |

argus in action

## xplico

- Similar to Networkminer, except using a web interface
- Load a pcap file in and it analyses and spits out contents
- Also able to sniff traffic off the wire
  - Powerful analysis tool

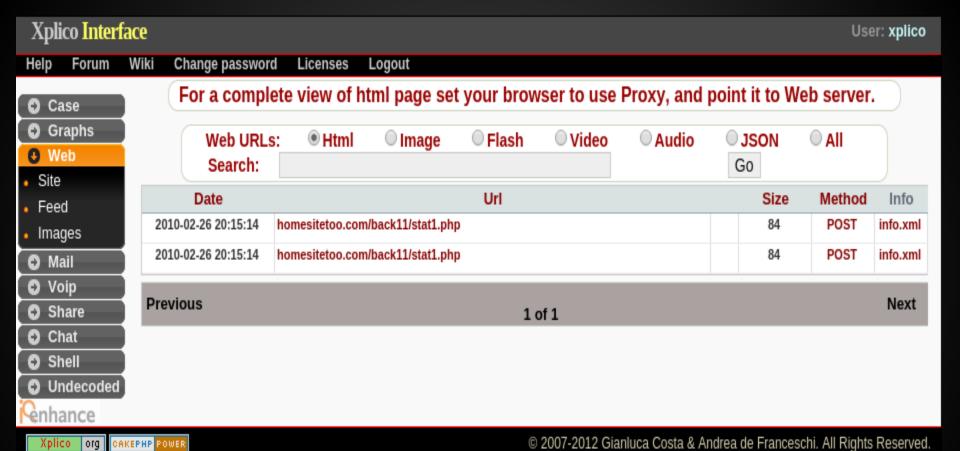

### **NSM - Centric look at Network Traffic**

 Tools are designed to help paint the bigger picture of overall communication

Help with analysis to review many forms of data

Help create an auditable analysis workflow

# Sguil

- A Client / server application
- Collects data with deployed agents
- \*Only a live tool\*
- Key functions
  - Aggregates similar alert data
  - Processes metadata and makes it easy to find
  - Allows for queries and review of alert data
  - Allows for classification and pivot of events

# Sguil alerts

- Incorporates 4 types of event data
  - IDS engine data like snort
  - Host based IDS like OSSEC
  - Network profile data from prads
  - Http transaction data from bro
- The interface takes some getting used to
  - NSM book does a decent job explaining it

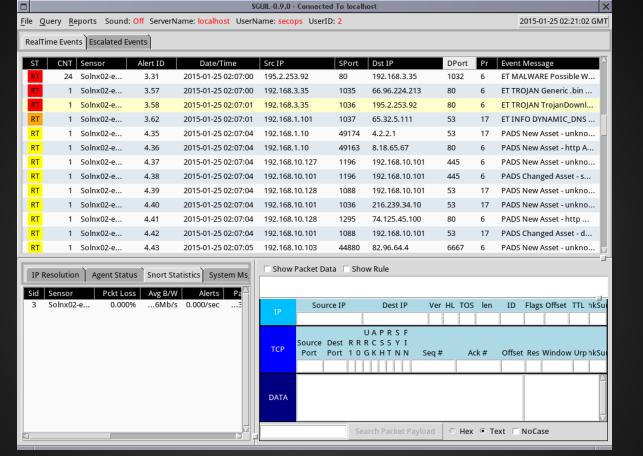

#### sguil main screen

### **Network Miner**

Windows App, running under Mono in SO

### Extracts & organizes host and content data

- Provides good overview of network-based artifacts
- Parsing traces might take time

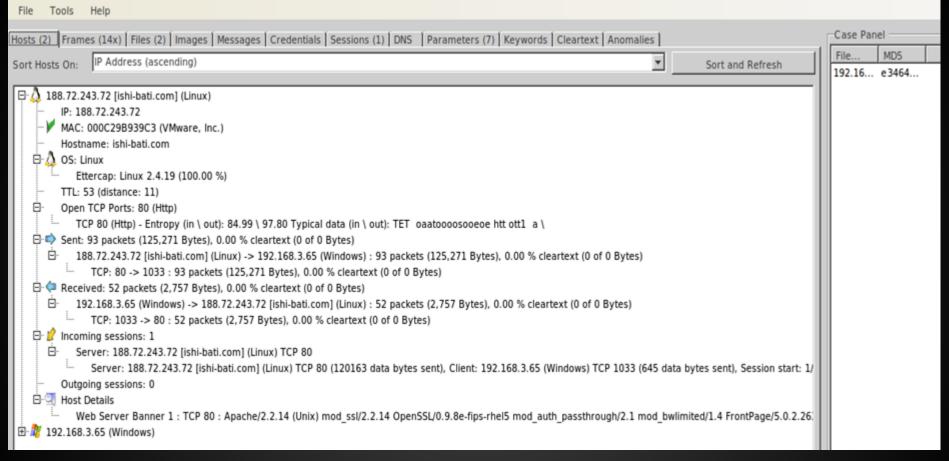

#### **Network Miner in action**

# Squert

- Web front-end for Sguil database
- Adds additional features like visualizations and supporting information to events

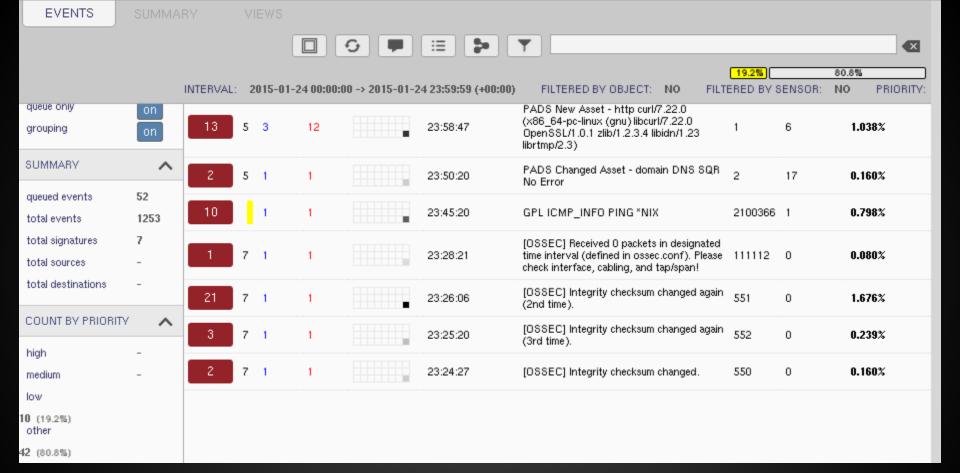

squert main screen

### Snorby

- Web front-end mostly for IDS data (snort)
- Allows for transcript creation
- Allows for classification of data
- Allows for pulling of full packet captures

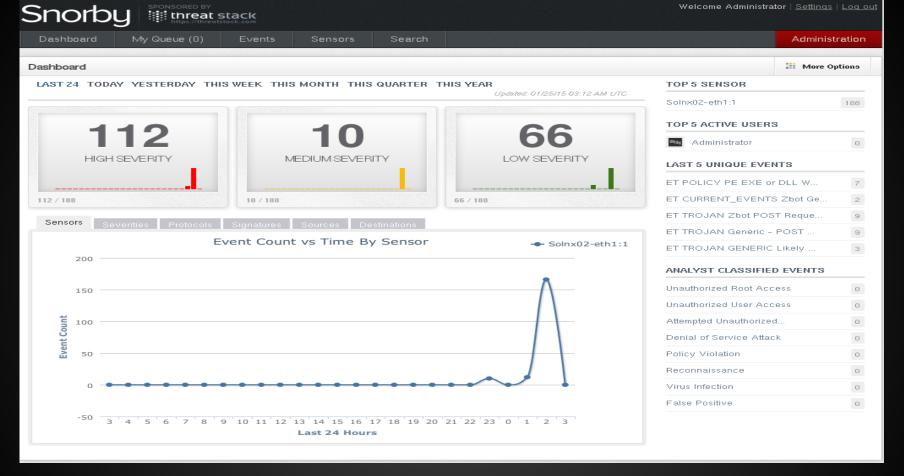

### **ELSA**

- Web frontend for logs, includes bro logs
- Uses syslog-ng to collect remote events
- Uses mysql to store and query events
- If installed, then just double-click on the link
- Rapidly becoming one of my favorites
  - https://<host or IP>:3154
  - Accept SSL cert
- SO side panel has some pre-built queries

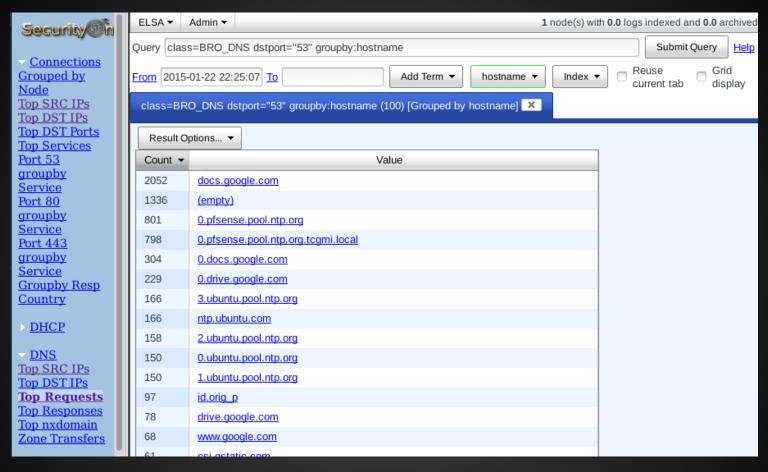

Elsa SO interface

## Getting pcap data into SO

- Using tcpreplay
  - sudo tcpreplay -i eth1 -t example.pcap
- Allows you to run pcap files through all of the live action tools in SO.
- Only catch is, the timestamps on the packets are now system time.

### **Live Action of SO**

### Questions

http://blog.securityonion.net/p/securityonion.html